## Чек-лист Как запустить и развивать базу знаний

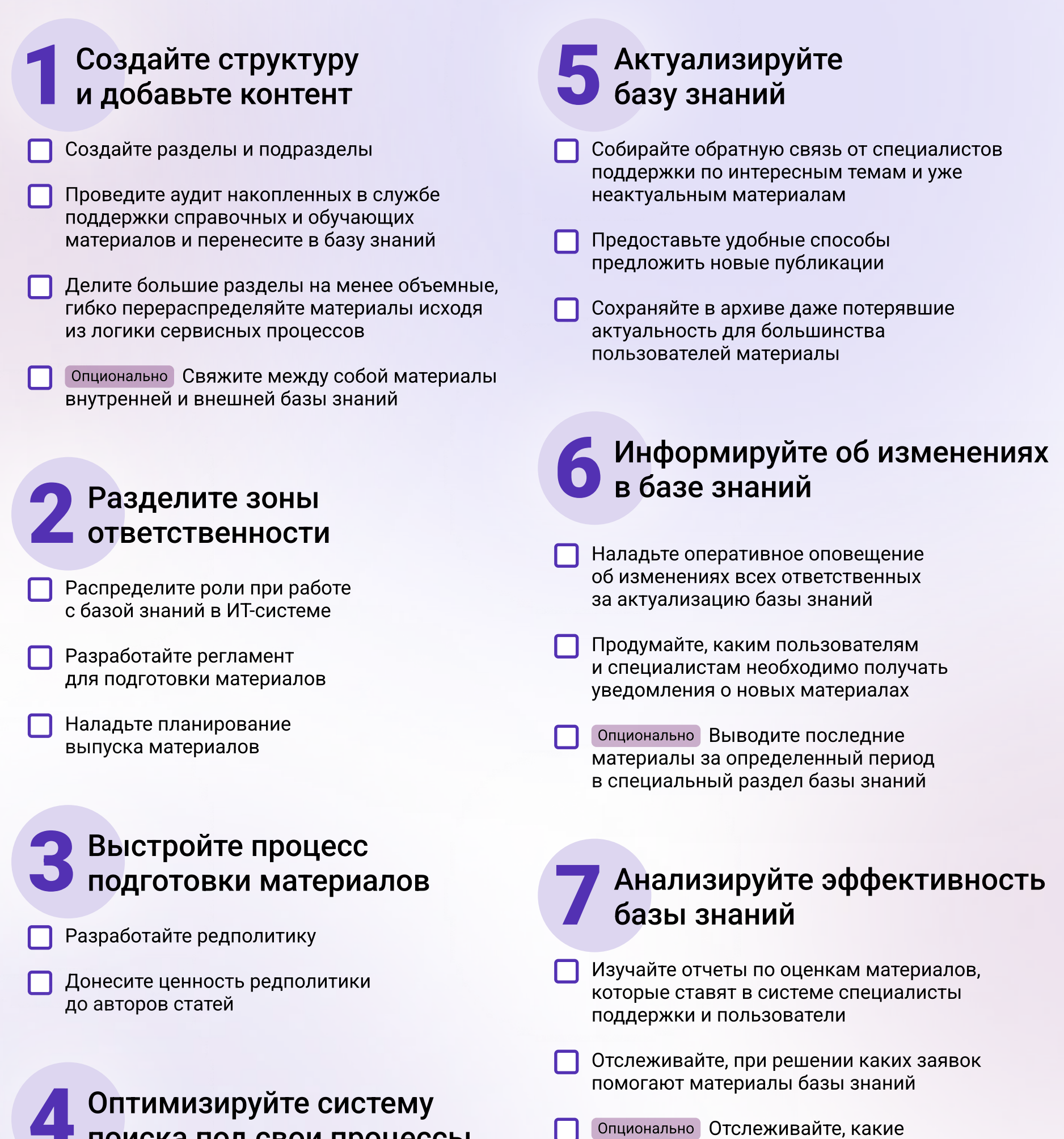

## поиска под свои процессы

материалы чаще добавляют в избранное

**SM365** 

«Привязывайте» материалы к соответствующим услугам в ИТ-системе

Настройте поиск материалов по названию, тегам и ключевым словам

Опционально Реализуйте добавление полезных материалов в специальный раздел «Избранное»